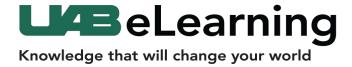

## **Poll Everywhere**

## Requesting a Poll Everywhere Pro Account UAB Faculty

1. Navigate to uab.edu/BlazerNet [A]

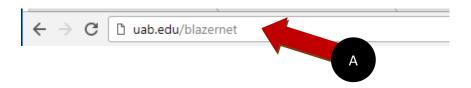

2. Enter your Blazer ID and Password [A]

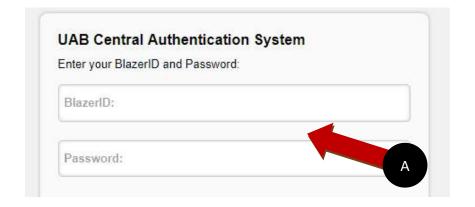

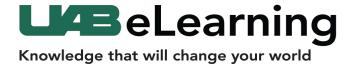

## **Poll Everywhere**

3. Select Enter BlazerNet [A]

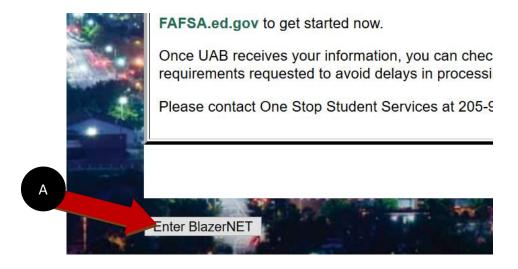

4. Scroll down the Faculty Page and click the link **Poll Everywhere [A]** 

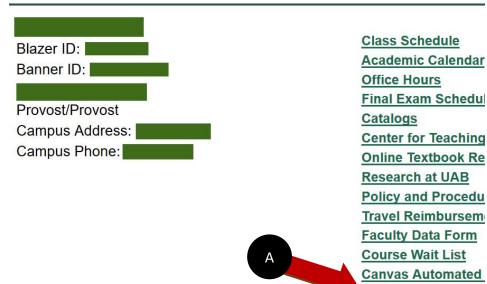

Poll Everywhere

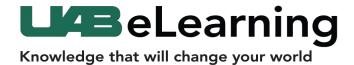

5. After clicking the link, ensure the **form information [A]** is correct and click the red button **Sign up for my Poll Everywhere Account [B]** located at the bottom of the screen.

## **Poll Everywhere**

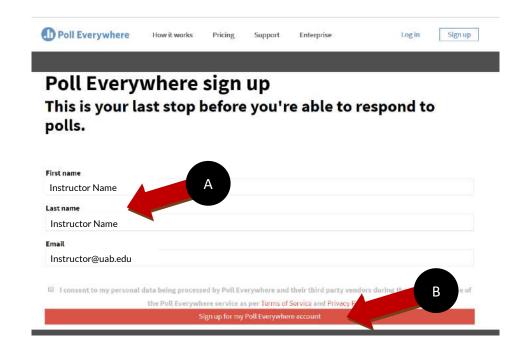

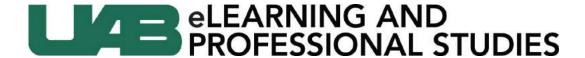

6. The registration process will automatically complete and take you to the Poll Everywhere website. Faculty can then log-in from polleverywhere.com without navigating to BlazerNet.

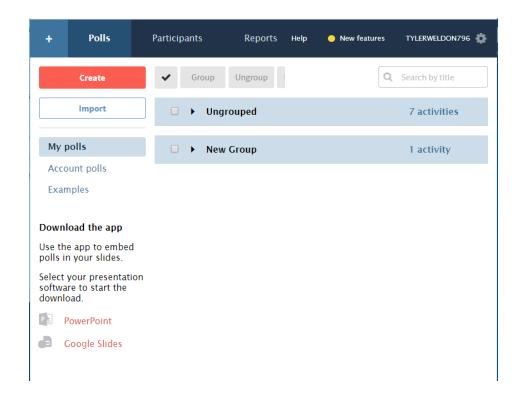